1. Windows のアップデート (ときどき実施してください)

Windows に関する修正は、インターネットを使って行うことができます。新種のウイル ス等への対策も、Windows のアップデートとして公開されます。ときどき Windows のア ップデートを行い、最新の状況になるよう各自で対応してください。主な操作を以下に示 します。

- (1) 「スタート」「すべてのプログラム」「Windows Update」の順にクリックします。
- (2) [セキュリティ警告]が表示された場合は、「はい」をクリックします。

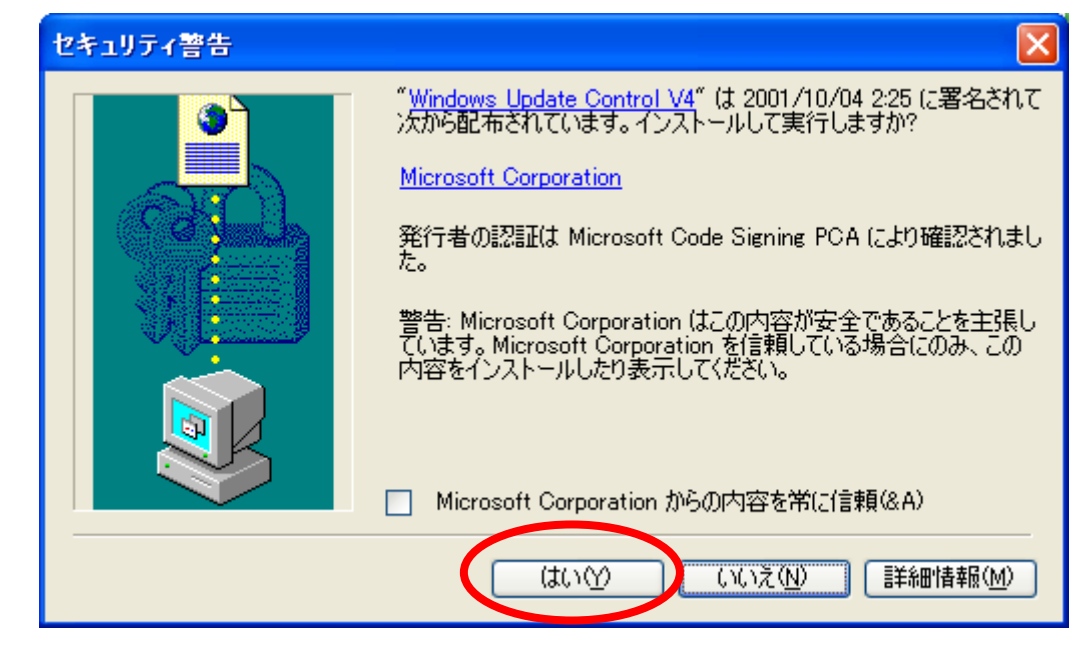

(3) 「更新をスキャンする」をクリックします。

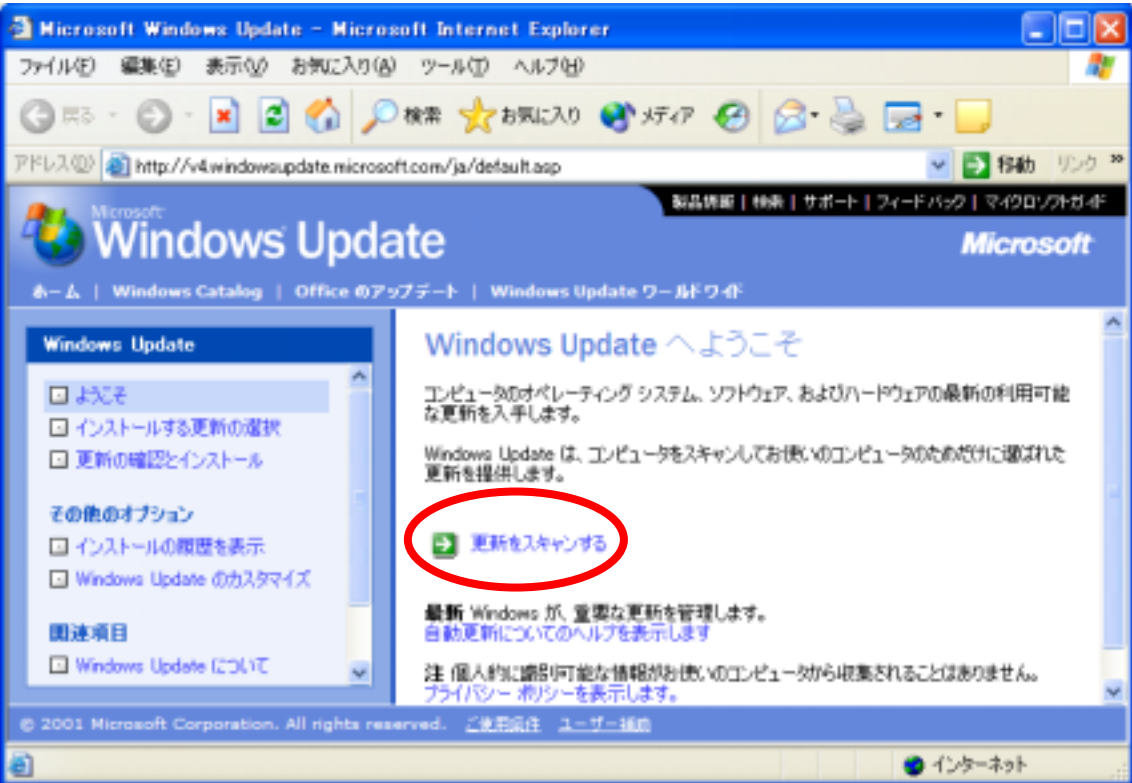

(4) 「更新の確認とインストール」をクリックします。

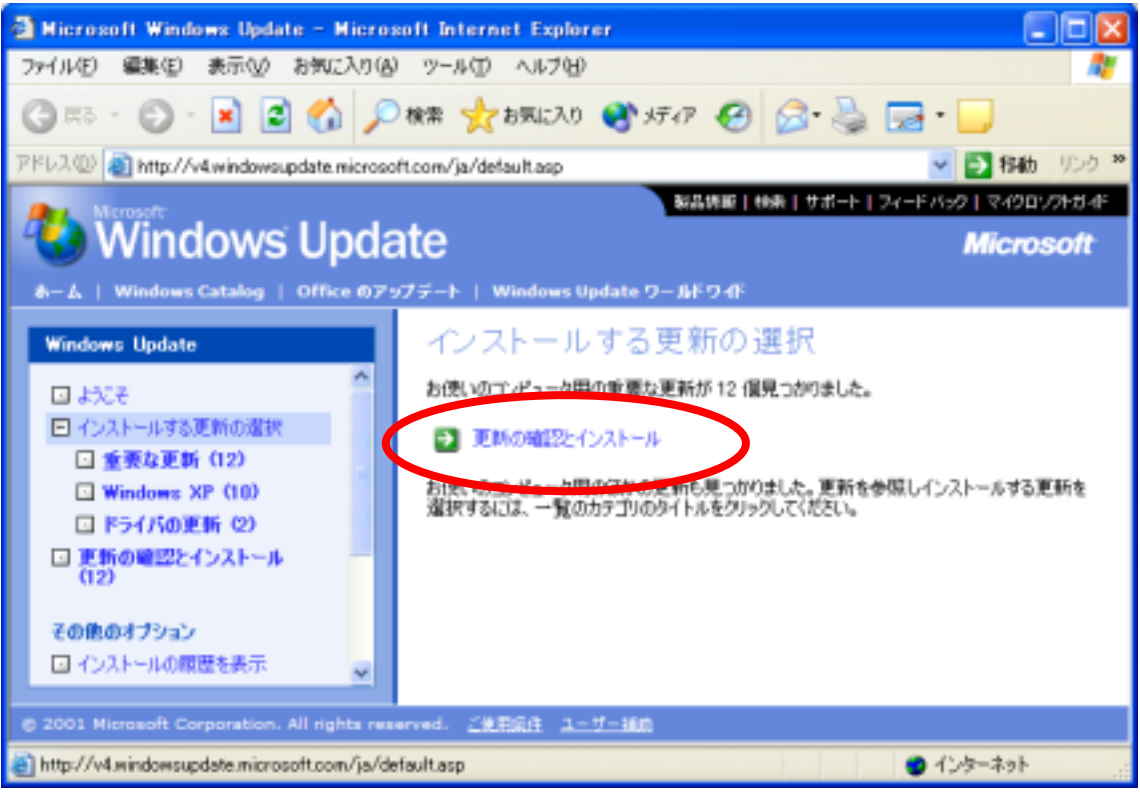

(5) 以下の表示が出たときは、「はい」もしくは「いいえ」をクリックします。以下の例 では、「はい」をクリックしています。

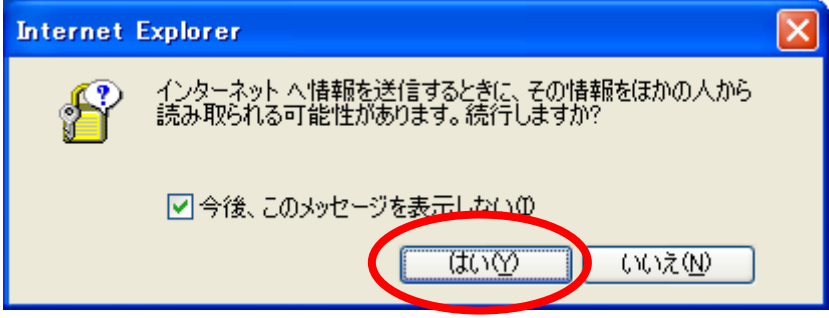

(6) しばらくすると、更新すべき内容があるか否かが表示されます。

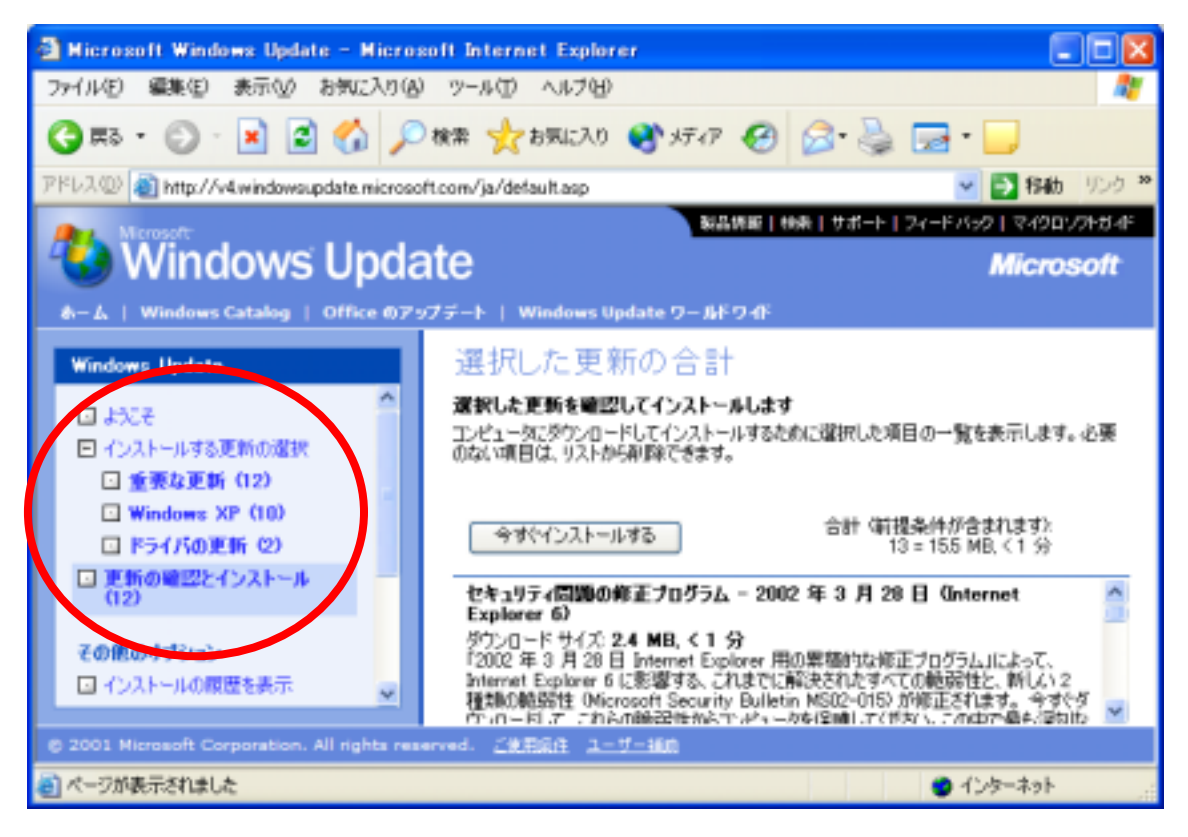

## (7) 更新する場合は、「今すぐインストールする」をクリックします。

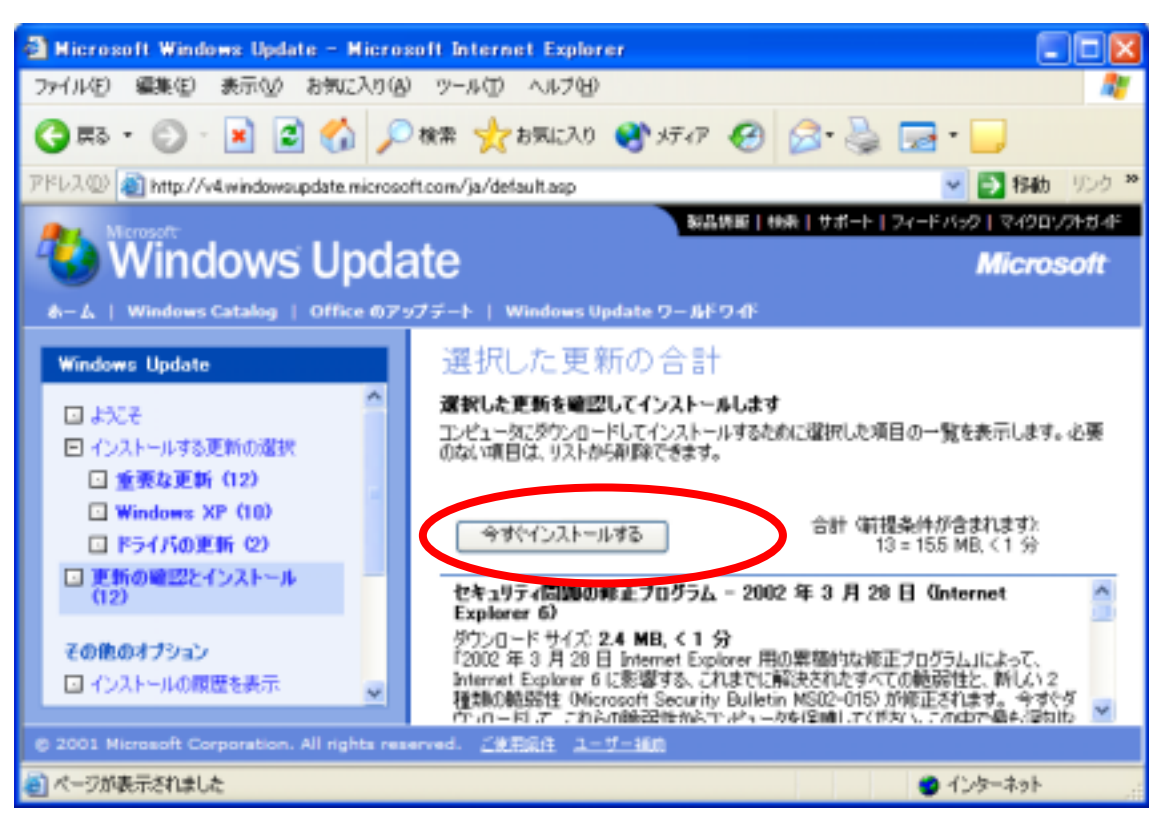

(8) 使用許諾契約は、「同意します」をクリックします。

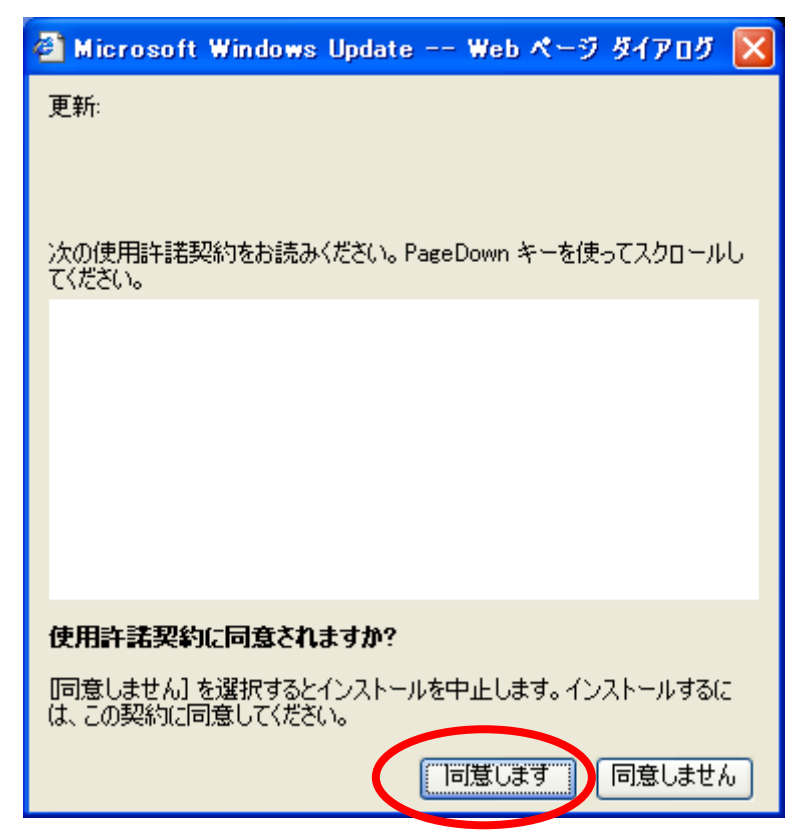

(9) インストールが始まります。

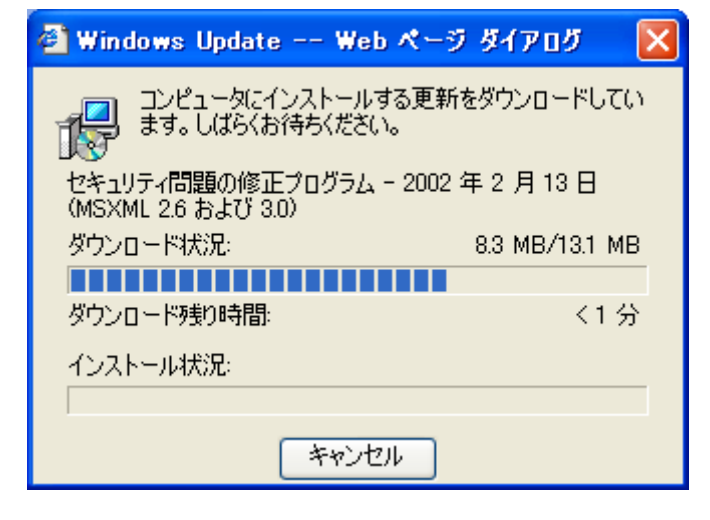

(10)インストールが完了したら、「OK」をクリックします。

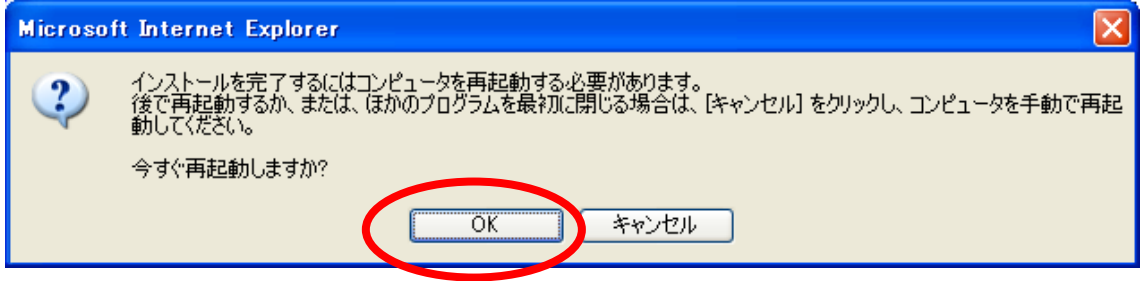